## Phototèque des maladies de peau du DMG Paris 7: créez et exploitez vos tests

**J.P. Aubert**,D. Baruch, S. Lugo, P. Rolland-Santana, J.L. Messica, D. Kerob, JL. Messica, M. Budowski, M. Nougairède **Etats généraux de la formation médicale continue, Bobigny, 8/12/2011**

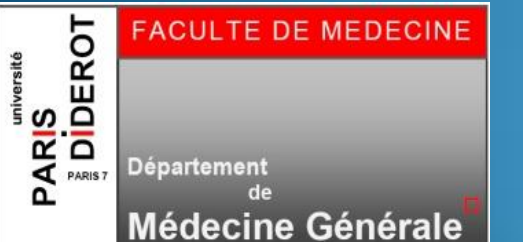

# La préhistoire

- Les néanderthaliens (un groupe de FMC: SFTG Paris Nord)
	- Ont inventé l'outil (la photographie)
- Homo sapiens (le DMG Paris DIDEROT) les a supplantés
	- Un groupe de pilotage
	- Une photothèque de 400 photos (300 de MG)
	- Des tests en ligne encore primitifs :
		- QCM, basique
		- Non modifiables en ligne
- La civilisation est en marche: 6 concepts

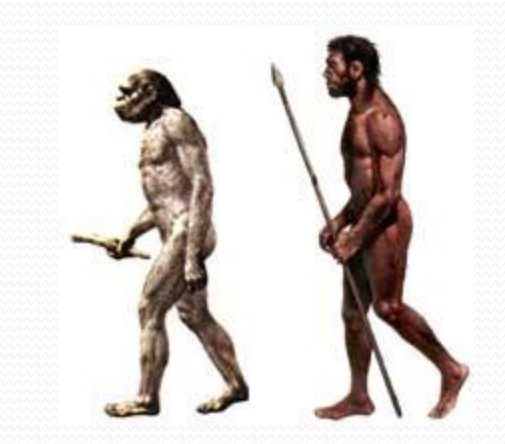

## Concepts

- 1. Utiliser un test, c'est bien, le créer c'est mieux
	- choix des photos
	- conception des tests en ligne
- 2. Les QCM c'est pas malin
	- 1. Pondération des propositions de réponse
	- 2. Correction intelligente

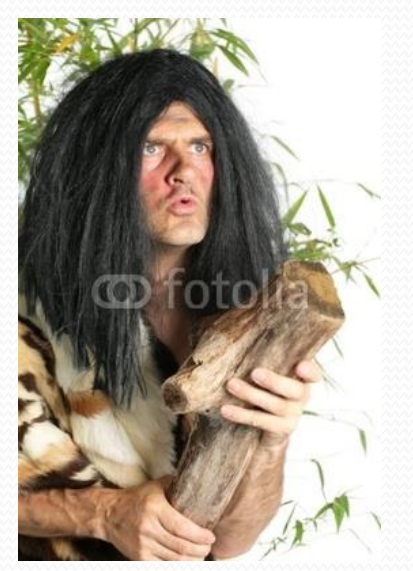

## Concepts

### 3. Servir les besoins de l'enseignant

- Utiliser un test en public
- Test nominatif ou non
- Accès aux résultats du test
- 4. Réduire au max les contraintes d'utilisation
	- 1. Pas d'inscription
	- 2. Une session de test=une adresse
	- 3. L'enseignant envoie l'adresse du test

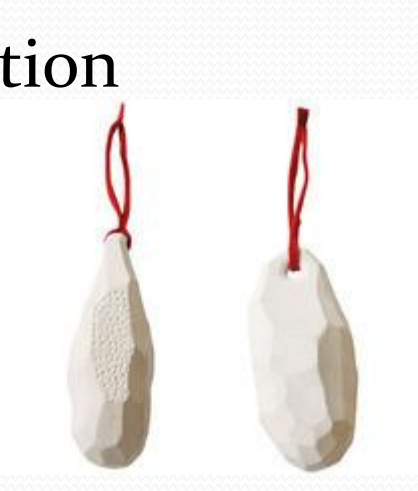

## Concepts

### 5. Mutualisation

- Outil ouvert à tous les enseignants de MG
- Tout test est mutualisable
- 6. Evolutivité, interdisciplinarité
	- 1. Pas spécifique de la MG
	- 2. Pas spécifique de la peau
	- 3. Outil transférable

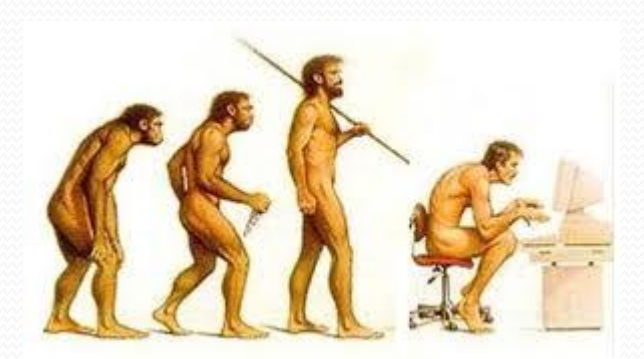

## Les interfaces

- L'étudiant reçoit un mail de l'enseignant:
	- « Merci de vous connecter à telle adresse pour le test sur les maladies de la peau:
	- <http://www.bichat-larib.com/peau/peau.test.realisation.php?id=157>
- L'interface enseignant:
	- <http://www.bichat-larib.com/peau/peau.accueil.enseignants.php>

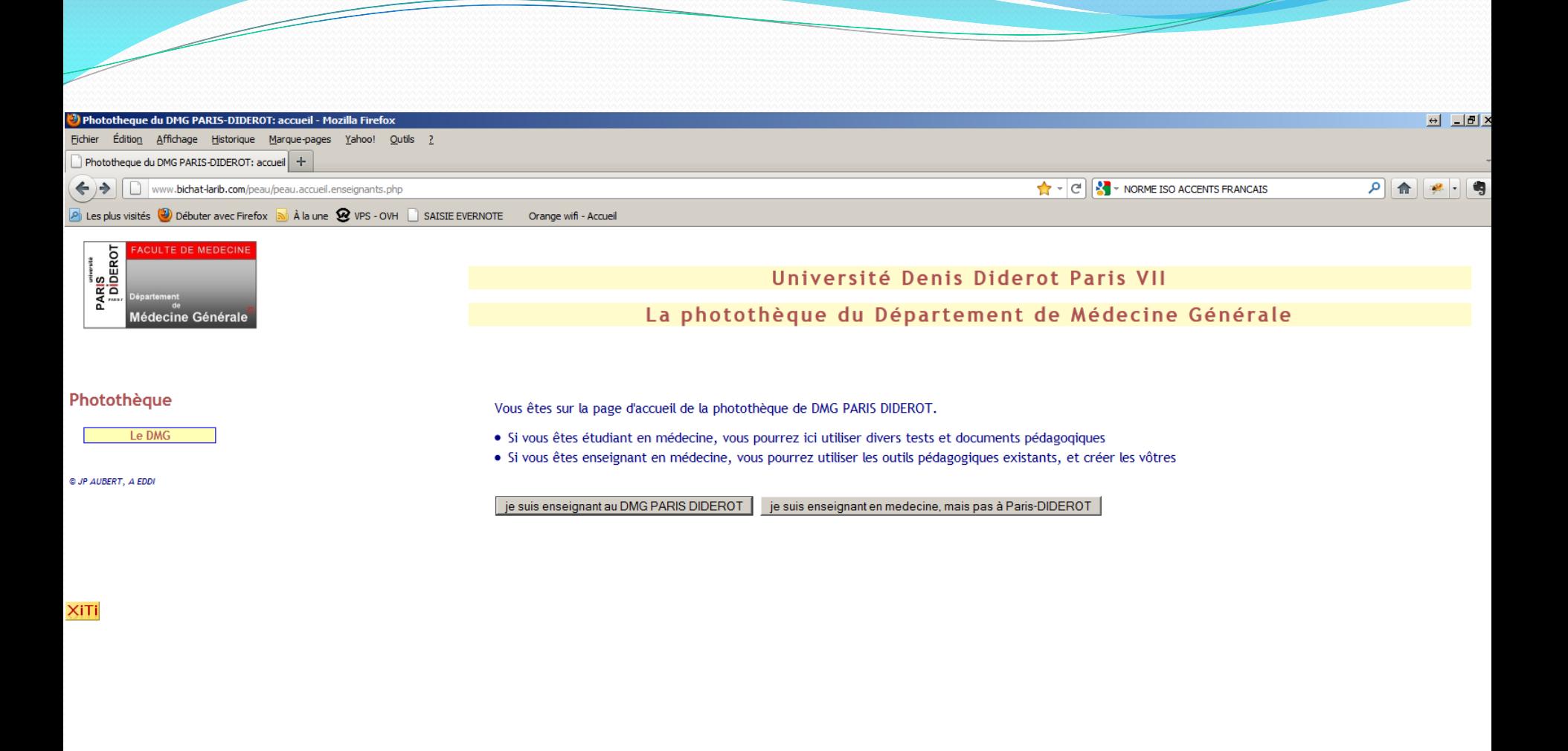

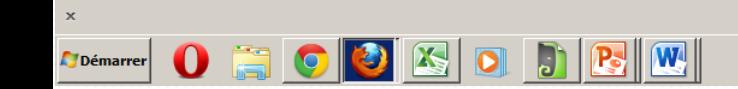

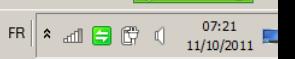

**W** McAfee

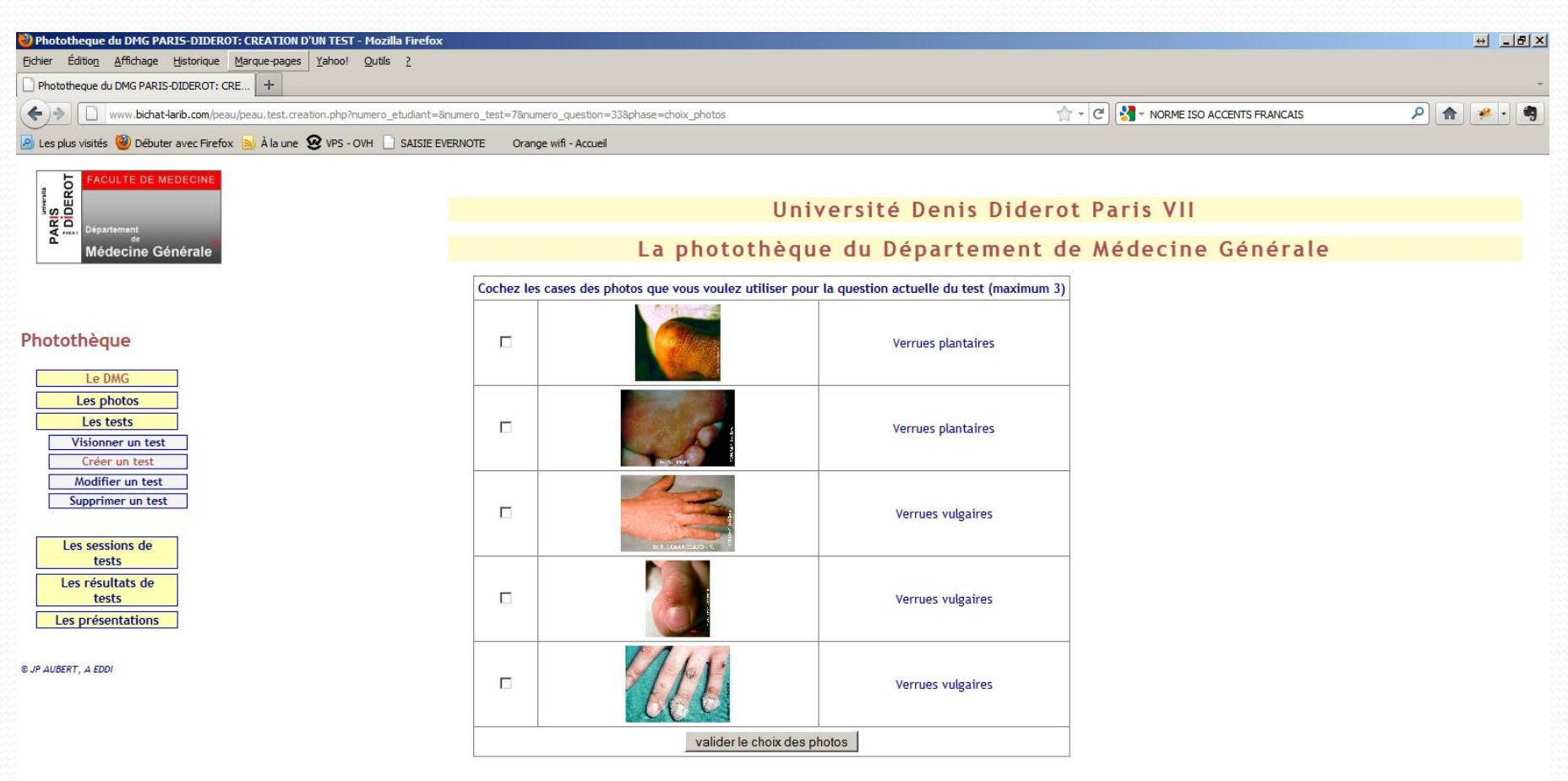

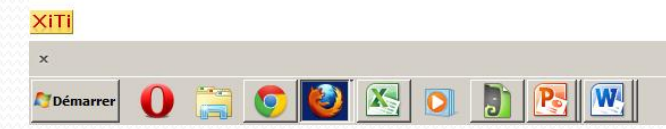

 $\overline{\phantom{a}}$ 

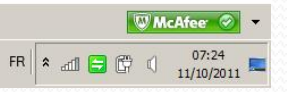

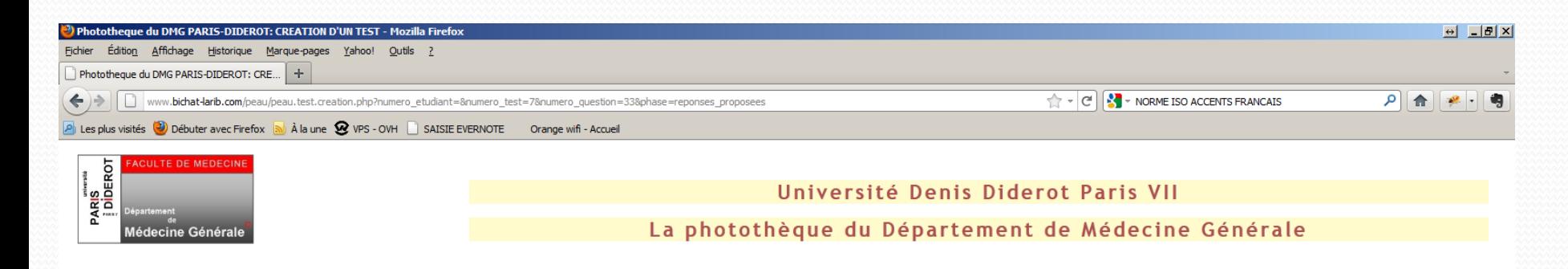

#### Photothèque

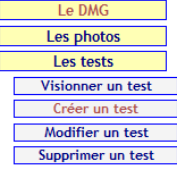

 $\overline{\phantom{a}}$ 

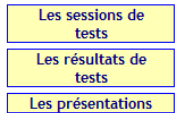

© JP AUBERT, A EDDI

#### les réponses proposées à la question posée

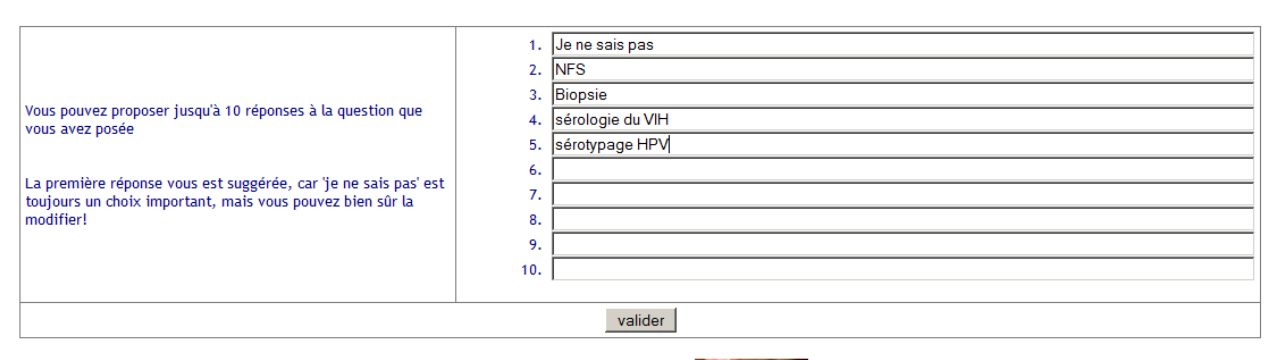

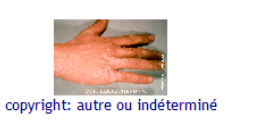

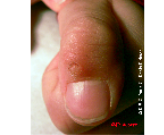

copyright: Jean-Pierre AUBERT

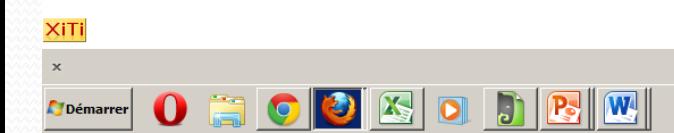

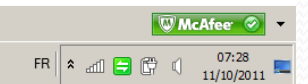

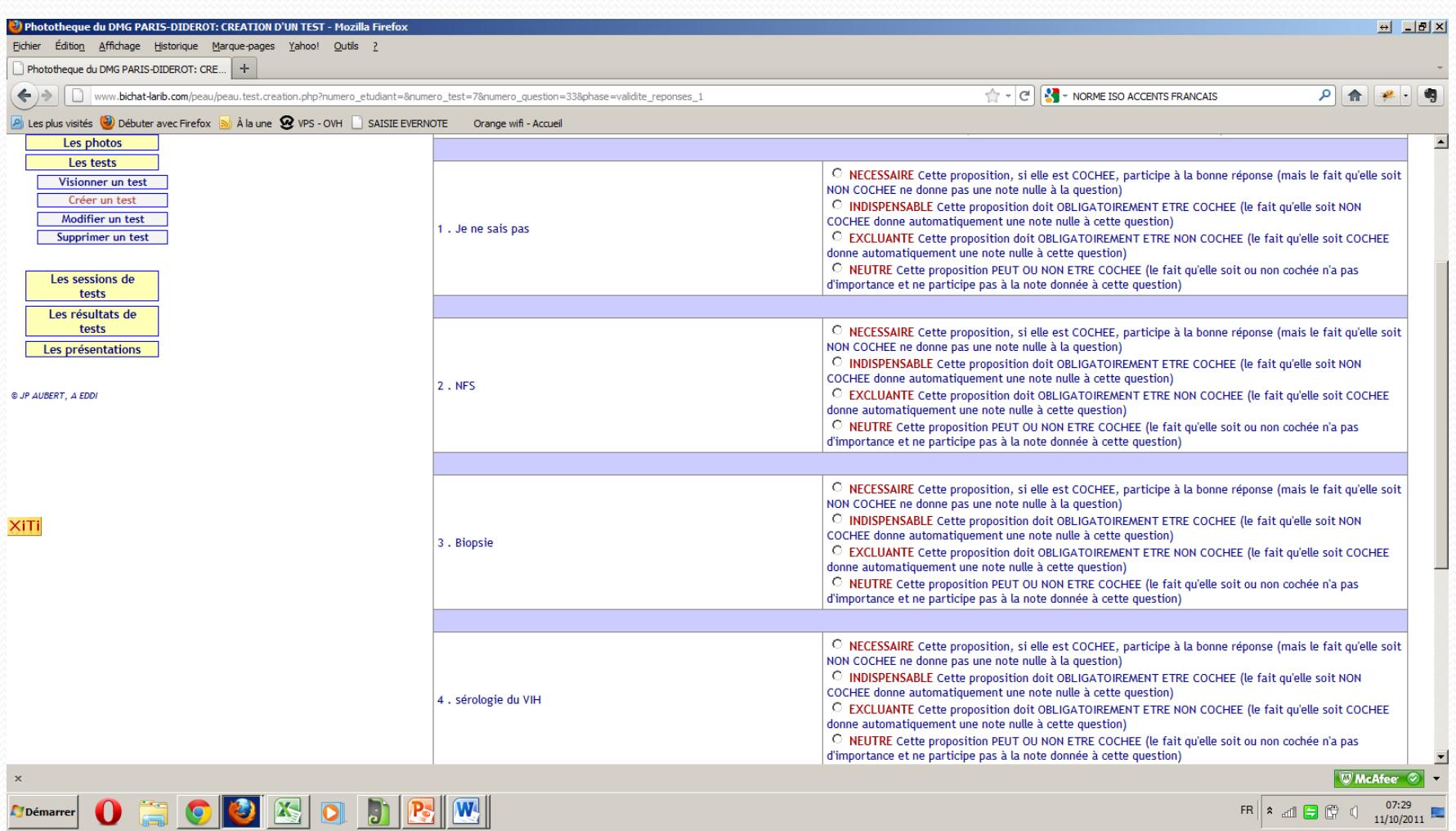

 $\overbrace{\hspace{40pt}}^{2}$ 

## Le rendu des résultats

Exemple de rendu en situation réelle:

 [http://www.bichat](http://www.bichat-larib.com/peau/peau.test.resultats.php?numero_etudiant=&numero_test=3&numero_session=4&phase=affichage_resultats)[larib.com/peau/peau.test.resultats.php?numero\\_etudiant=&numero\\_test=3&numero\\_session=4&phase=affichage\\_resultats](http://www.bichat-larib.com/peau/peau.test.resultats.php?numero_etudiant=&numero_test=3&numero_session=4&phase=affichage_resultats)

## L'important pour finir

- L'outil est fonctionnel
- Son exploitation au DMG Paris Diderot est en cours
- Exportation possible vers tout autre département universitaire
	- Exploitation de données iconographiques
- Il suffit de demander…

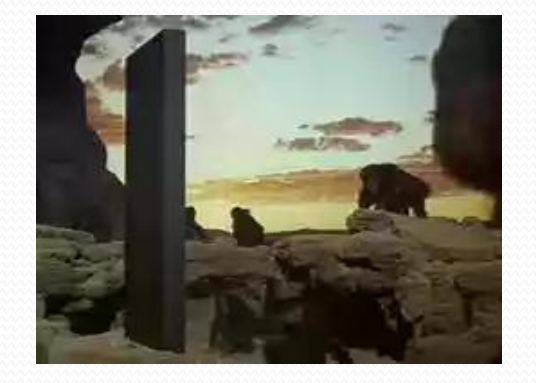